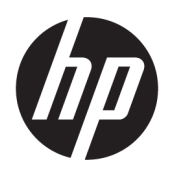

คู่มือผู้ใช้

**HP Interactive Light** 

© 2018 HP Development Company L.P.

ซอฟต์แวร์คอมพิวเตอร์ลับเฉพาะ ต้องได้รับการอนุญาต ที่ถูกต้องจาก HP สำหรับการครอบครองใช้ หรือคัดลอก ตามระเบยบขȩง ี FAR มาตรา 12.211 และ 12.212 ได้ โห้การอนุญาตใช้ซอฟต์แวร์คอมพิวเตอร์เพื่อการ พาณิชย์ เอกสารประกอบซอฟต์แวร์คอมพิวเตอร์ และ ข้อมูลทางด้านเทคนิคกับรัฐบาลสหรัฐอเมริกา ภายใต้ การอนุญาตใช้เชิงพาณิชย์ตามมาตรฐานของผู้ค้า

ข้อมูลที่ระบุในที่นี้อาจมีการเปลี่ยนแปลงโดยไม่จำเป็น ้ต้องแจ้งให้ทราบล่วงหน้า การรับประกันสำหรับ ผลิตภัณฑ์และบริการของ HP ระบุไว้อย่างชัดเจนในใบรับ ประกันที่ ให้มาพร้อมกับผลิตภัณฑ์และบริการดังกล่าว ่ เท่านั้น ข้อความในที่นี้ไม่ถือเป็นการรับประกันเพิ่มเติม แต่อย่างใด HP จะไม่รับผิดชอบต่อข้อผิดพลาดทาง เทคนิคหรือภาษาหรือการละเว้นข้อความในที่นี้

พิมพ์ครั้งที่หนึ่ง: พฤศจิกายน 2018

หมายเลขภาคผนวกของเอกสาร: L47804-281

#### <span id="page-2-0"></span>**คีย์รูปแบบคำสั่งที่ป้อนเข้าโดยผู้ใช้**

จะมีการระบุข้อความที่คุณจะต้องป้อนเข้าในอินเทอร์เฟซผู้ใช้ตามแบบตัวอักษรที่มีความกว้างคงที่

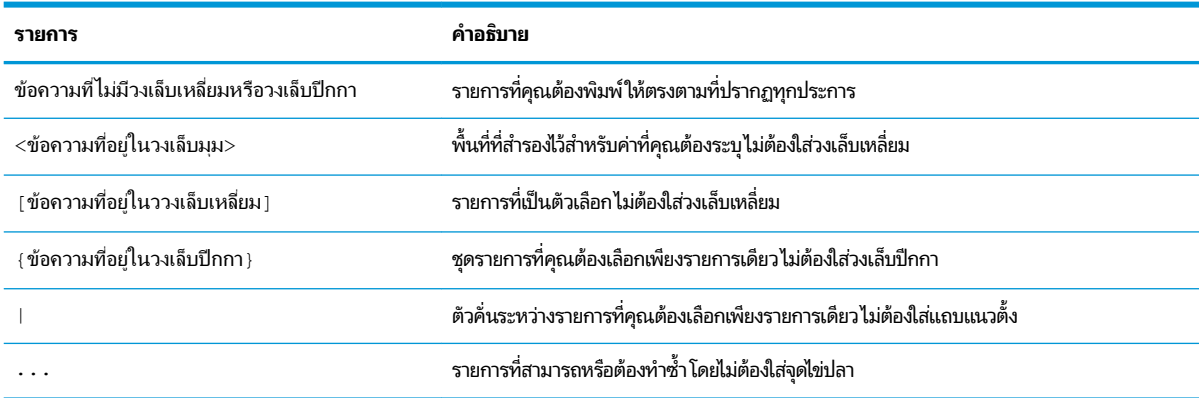

# สารบัญ

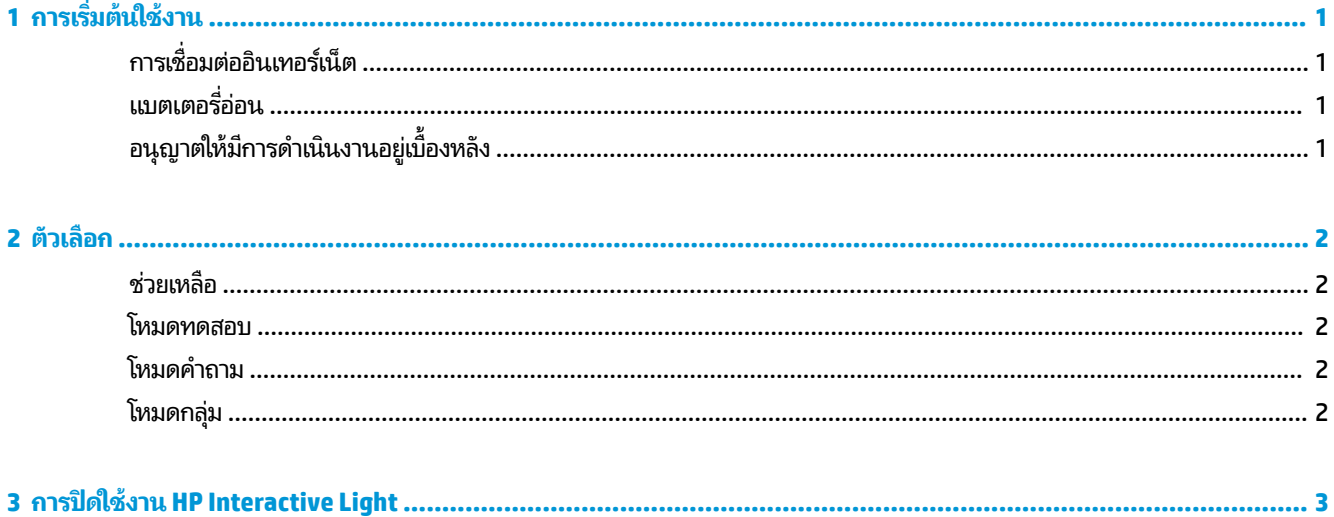

# <span id="page-6-0"></span><mark>1 การเริ่มต้นใช้งาน</mark>

HP Interactive Light จะช่วยให้ผู้เรียนและผู้สอนสามารถโต้ตอบกันได้หลากหลายรูปแบบผ่านไฟที่อยู่บนเครื่องคอมพิวเตอร์ นอกจากตัวเลือก **ช่วยเหลือ ทดสอบ คำถาม** และ **กลุ่ม** และไฟดวงนี้ยังสามารถแจ้งข้อมูลเกี่ยวกับสถานะการเชื่อมต่ออินเทอร์เน็ต และระดับพลังงานแบตเตอรี่ ได้อิกด้วย **่** 

## **การเȆ ื ่ȩมต่ȩȩินเทȩรเน ์ ็ ต**

ในขณะที่มีการเชื่อมต่ออินเทอร์เน็ต โดยไม่มีการใช้งานตัวเลือกอื่น ไฟจะติดสว่างนิ่งเป็นสีขาว

### **แบตเตȩร ี ȩ่ ่ȩน**

เมื่อระดับพลังงานในแบตเตอรี่เหลือน้อยกว่า 20%ไฟจะกะพริบเป็นสีแดง ฟังก์ชันของแอปจะถูกปิดใช้งานไว้ จนกว่าคอมพิวเตอร์ ่ จะได้รับการเชื่อมต่อกับแหล่งจ่ายไฟ ตามค่าเริ่มต้น ไฟนี้จะไม่แสดงสถานะแบตเตอรี่ต่ำ หากปิดแอป HP Interactive Light เอาไว้ หากต้องการเปิดใช้งานไฟให้ดูที่ <u>อนุญาตให้มีการดำเนินงานอยู่เบื้องหลังในหน้า 1</u>

## **อนุญาตให้มีการดำเนินงานอยู่เบื้องหลัง**

ี เพื่อให้ ไฟสามารถแสดงสถานะแบตเตอรี่ต่ำได้ ในขณะที่ปิดแอปไว้ จะต้องเปิดใช้งานการตั้งค่า Windows **อนุญาตให้แอปเรียกใช้ งานที่ทำอยู่เบื้องหลัง**

หากต้องการเปิดใช้งานผ่านการตั้งค่า Windows:

- **1.** เปิด **การตั้งค่า**
- **2. เล็อก ระบบ จากนั้นเลือก แบตเตอรี่**
- $\overline{\mathbf{3.}}\qquad$  เลือก ดูว่าแอปใดมื่ผลต่ออายุการใช้งานแบตเตอรี่ของคุณ
- **4.** ถัดจาก **แสดง**ให้เลือก **แอปทั้งหมด**
- **5. เ**ลือก HP Interactive Light
- **6.** ลบเครื่องหมายถูกออกจากช่อง **อนุญาตให้ Windows ต**้
- **7.** ทำเครื่องหมายถูกในช่อง **อนุญาตให้แอปเรียกใช้งานที่ทำอยู่เบื้องหลัง**

หากต้องการเปิดใช้งานผ่านการปรับใช้ด้วยนโยบายกลุ่ม:

**▲** ใชการต ้ ังȀ้ า่ **Privacy/LetAppsRunInBackground\_ForceAllowTheseApps** ที่มีชื่อตระกูลของแพคเกจสำหรับ HP Interactive Light: **AD2F1837.HPInteractiveLight\_v10z8vjag6ke6**

# <span id="page-7-0"></span>**2 ต ั ȣเȡ ื ȩก**

ไซ้ตัวเลือกที่อธิบายไว้ในบทนี้ เพื่อควบคุม HP Interactive Light สถานะของไฟจะมีจุดสีกำกับอยู่ถัดจากไอคอนของตัวเลือก ซึ่งจะ มีปุ่มที่เลือกไว้ ่

#### <mark>ช่วยเหลิอ</mark>

ผู้เรียนสามารถสื่อสารว่าต้องการความช่วยเหลือได้โดยการเลือกไอคอน **ช่วยเหลือ** จากนั้นเลือก **ขอความช่วยเหลือ** ซึ่ ้ กะพริบเป็นสี่แดง หลังจากได้รับความช่วยเหลือแล้ว หรือไม่ต้องการความช่วยเหลืออีกต่อไป ผู้เรียนสามารถปิดไฟได้โดยการเลือก **ยกเลิกความช่วยเหลือ**ไฟจะเปลี่ยนกลับเป็นรายการที่เลือกไว้ก่อนหน้านี้ ่

**หมายเหตุ:** ไฟช่วยเหลือที่กะพริบเป็นสีแดง จะแทนที่การตั้งค่าไฟอื่น ๆ ทั้งหมด ระหว่างที่โหมดช่วยเหลือทำงาน สามารถเลือก ตัวเลือกอื่น ๆ ได้ แต่ ไฟช่วยเหลือจะยังคงติดสว่างจนกว่าจะสั่งปิดโหมดช่วยเหลือ

#### **โหมดทดสȩบ**

โหมดทดสอบจะช่วยเหลือผู้สอนในการดูแลชั้นเรียนในระหว่างการสอบและการทำงานอื่น ๆ ที่มอบหมาย ในการเปิดใช้งานโหมด ทดสอบให้เลือก **ทดสอบ** จากนั้นเลือก **เปิดโหมดทดสอบ** เมื่ออยู่ในโหมดทดสอบไฟจะติดสว่างนิ่งเป็นสีเขียว เม์ ได้รับมอบหมายเสร็จ จะสามารถปิดไฟได้ โดยการเลือก **ปิดโหมดทดสอบ**ไฟจะเปลี่ยนกลับเป็นรายการที่เลือกไว้ก่อนหน้านี้ ่

#### **โหมดคำถาม**

สามารถใช้โหมดคำถามในการกำหนดตัวเลือกคำตอบให้เป็นไฟที่ตรงกันได้

- **ก**:ไฟจะติดสว่างนิ่งเป็นสีขาว
- **ข**:ไฟจะติดสว่างนิ่งเป็นสี่เขียว
- $\bullet$  **ค**:ไฟจะติดสว่างนิ่งเป็นสีแดง

ผู้เรียนจะสามารถสื่อสารตัวเลือกคำตอบได้โดยการเลือกหนึ่งในตัวเลือกด้านบน

#### **โหมดกȡ ม่ ุ**

์ โหมดกลุ่มช่วยให้ผู้สอนสามารถแบ่งชั้นเรียนออกเป็นสามกลุ่ม และกำหนดตัวเลือกสี ไฟติดสว่างนิ่งให้กับแต่ละกลุ่มได้ ได้แก่ **สีขาว สีเขียว** หรือ **สีแดง** เช่น ผู้เรียนที่ถูกจัดให้อยู่ ในกลุ่มสีเขียว จะเลือก **สีเขียว** และจะสามารถค้นหาสมาชิกคนอื่น ๆ ในกลุ่มเดียวกัน ได้โดยการมองหาคอมพิวเตอร์ที่มีไฟสีเขียว

# <span id="page-8-0"></span>**3 การปิดใȆงาน ้ HP Interactive Light**

ผู้ดูแลที่ไม่ต้องการใช้งานไฟ สามารถสั่งปิดใช้งาน HP Interactive Lightได้ หากต้องการปิดใช้งานให้เพิ่มการตั้งค่าต่อไปนี้ลงใน ่ ์ รี่จิสทรี:

หมายเหตุ: หากต้องการความช่วยเหลือเกี่ยวกับรูปแบบคำสั่งโปรดดูที่ <u>คีย์รูปแบบคำสั่งที่ป้อนเข้าโดยผู้ใช้ในหน้า iii</u>

**Ȁีย**: **์**HKEY\_LOCAL\_MACHINE\Software\HP\HP Interactive Light

**Ȇื ่ȩ**: DisableLED

**ประเภท**: Reg\_DWORD

**ข้อมูล:** 0x01